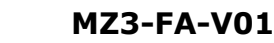

# **VECTOR**

### **MZ3-FA-V01 3-Stufen Schalter**

#### **Funktionen**

- Elektronischer 3-Stufenschalter mit Touch-Bedienfeld
- Handbetrieb für bis zu 3 Stufen: MIN, MID, MAX
- Automatisches Zurücksetzen der Stufe MAX auf eine einstellbare Stufe (standardmäßig kein Zurücksetzen)
- Ein 0…10 VDC Steuerausgang zum Steuern der Lüftung etc. (Ausgangsspannung stufenabhängig einstellbar)
- Passwortgeschützte Steuerungsparameter
- Kopieren von Einstellungen mit Plug-In Zubehör (AEC-PM2).

#### **Anwendungen**

Kontrollierte Wohnungslüftung, zum Beispiel für sehr gut isolierte Wohnräume welche vorschriftsmässig belüftet werden müssen oder zum Steuern von Klappen, Ventilantrieben, Storen oder Fenstern, etc.

#### **Allgemeine Beschreibung**

Der MZ3-FA-V01 ist ein mikroprozessor-gesteuerter Stufenschalter mit Touch-Bedienfeld. Mittels Parameter kann das Gerät konfiguriert werden. Das Gerät ist gemäss beiliegender Dokumentation vorkonfiguriert. Einstellungen wie Schaltschwellen und Rückstellzeit für die höchste Stufe sind einstellbar. Zur Konfiguration dient das Programmier- und Anzeigegerät OPA-S. Die Konfiguration kann auch über einen externen Speicherbaustein namens AEC-PM2 aktualisiert werden.

#### **Sicherheit**

#### **GEFAHR! Sicherheitshinweis**

Dieses Gerät dient als Stellgeber oder Proportionalregler für Lüftungsanlagen. Wo ein Steuerausfall Personenschäden und/oder Vermögensschaden einschliesslich Eigentumsbeschädigung ergeben würde, ist es die Verantwortlichkeit des Kunden, Planers und Installateurs, zusätzliche Geräte und Vorrichtungen zu installieren, welche einen Steuerungsausfall verhindern oder bei Übertretung von Grenzwerten warnen.

Das Gerät enthält elektronische Komponenten und darf nicht im Hausmüll entsorgt werden.

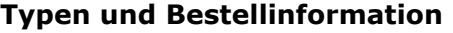

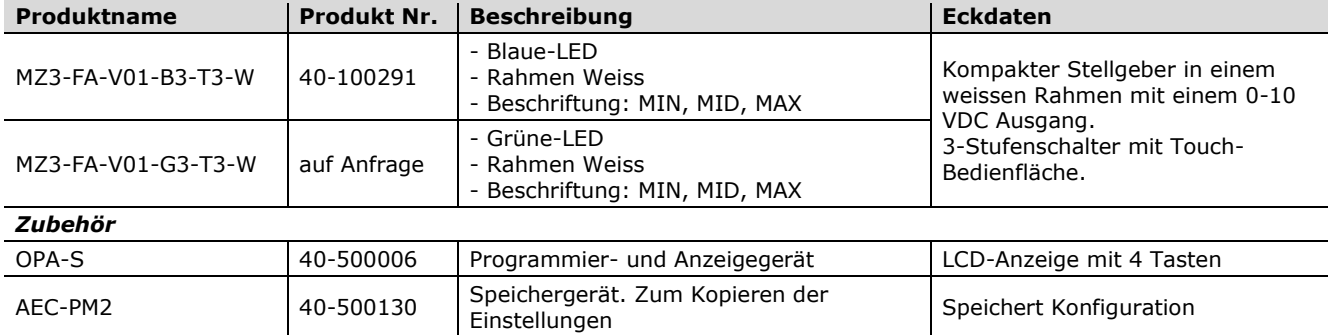

#### **Schnittstelle zur Lüftungssteuerung**

Der Stellgeber funktioniert für alle Steuerungen welche für ein Eingangssignal von 0...10 oder 2...10 VDC ausgelegt sind.

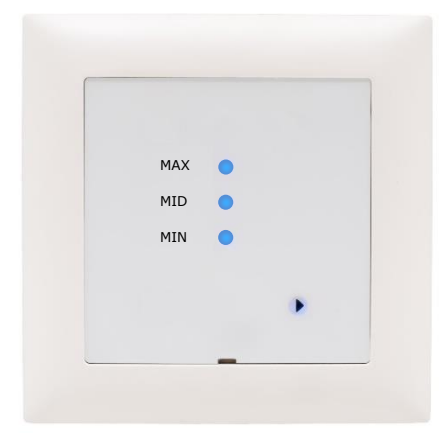

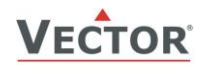

#### **Technische Daten**

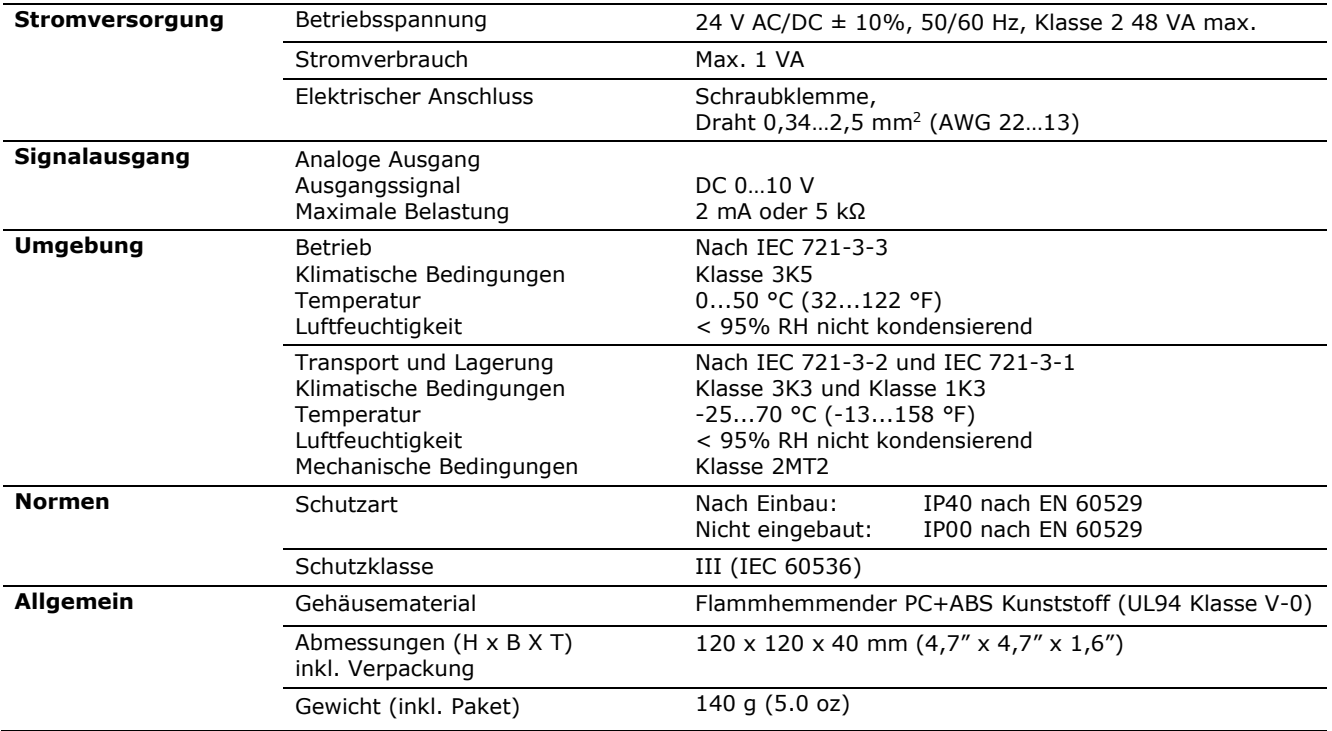

#### **Produktprüfung und Zertifizierung**

 $\epsilon$ 

Konformitätserklärung Informationen zur Konformität unserer Produkte finden Sie auf unserer Website [www.vectorcontrols.com](https://www.vectorcontrols.com/) auf der entsprechenden Produktseite unter "Downloads".

#### **Anschluss Schema**

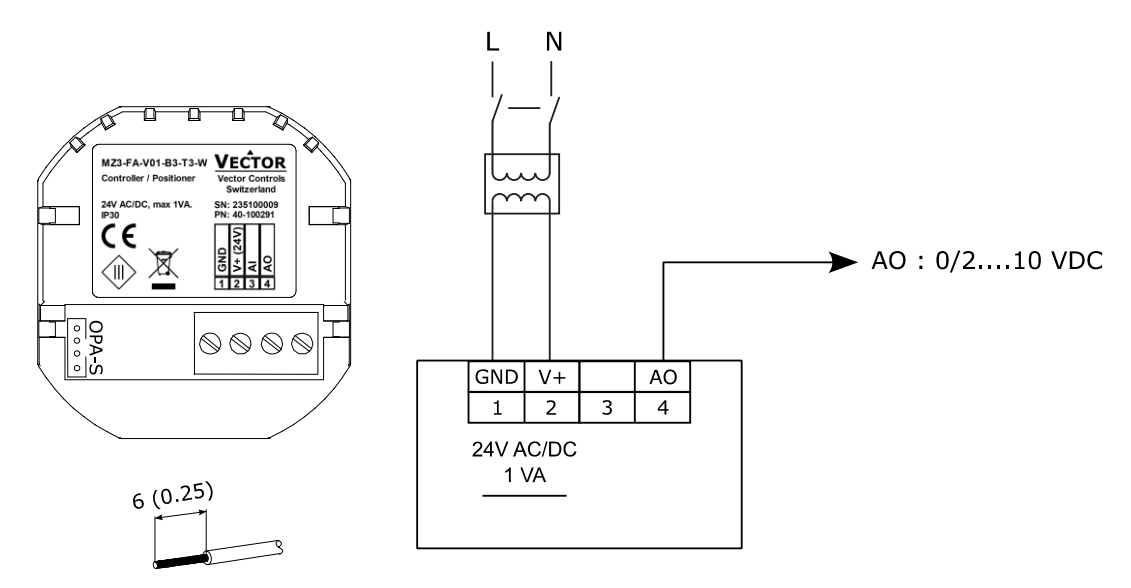

Beschreibung:

- 
- **2 V+** Speisespannung: 24 VAC, +24 VDC
- **3** Kein Anschluss (nicht verwenden)
- **4 AO** Analog Ausgang Lüftung: 0/2…10 VDC

**1 GND** Speisespannung: 0 V, -24 VDC, intern verbunden mit Mess-Null

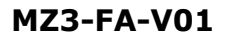

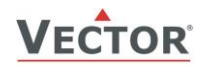

#### **Montagehinweis**

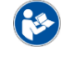

Weitere Angaben zur Montage finden Sie in der MZ3-FA-V01 Installationsanleitung Nr. 70-000837 [\(www.vectorcontrols.com\)](https://www.vectorcontrols.com/).

#### <span id="page-2-0"></span>**Ansicht des hinteren Teils, ohne Frontplatte**

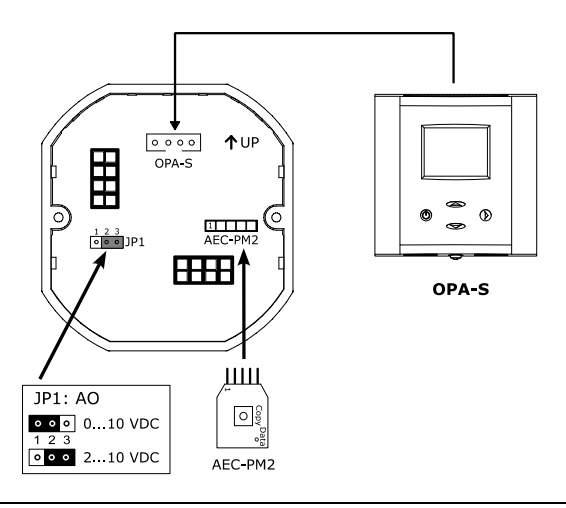

 $(i)$ HINWEIS: Für die Parameterprogrammierung muss das Programmier- und Anzeigegerät OPA-S am Stecker unter der Frontplatte oder auf der Rückseite des MZ3 eingesteckt werden.

#### **Abmessungen mm (in)**

Der MZ3-FA-V01 ist so ausgelegt, dass er in eine handelsübliche Unterputzdose eingebaut werden kann.

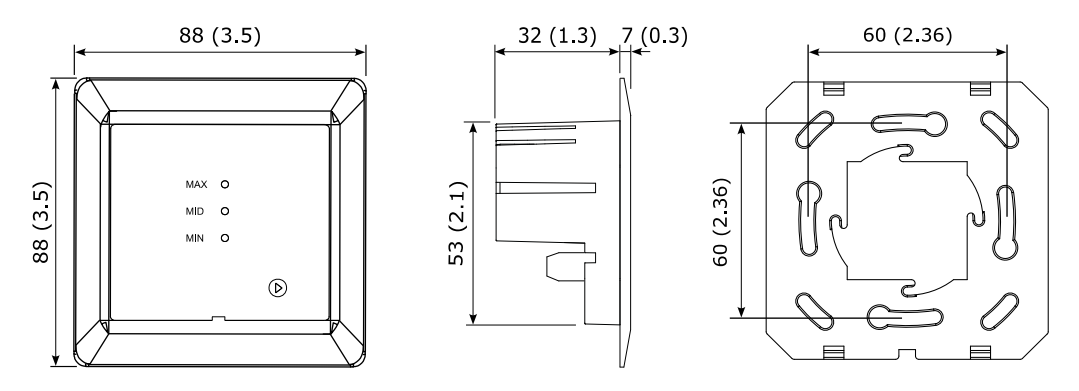

#### **Anzeige und Bedienung**

#### **Manueller Betrieb**

Durch wiederholtes Drücken der Stufen-Taste werden folgende Betriebsarten der Reihe nach aktiviert:

- Stufe  $0 = MIN = minimal Volume$ <br>- Stufe  $1 = MID = mittleres Volume$
- Stufe  $1 = MID =$  mittleres Volumen
- Stufe  $2 = MAX = maxima$ les Volumen

Die Betriebsarten werden erst nach 3 Sekunden aktiviert. Dies verhindert unnötiges Schalten beim Einstellen des Gerätes. Die Stufen und Tasten leuchten blauer Farbe.

Der Stufenschalter verfügt über eine berührungslose Annäherungserkennung. Bei Annäherung auf eine Distanz von ca. 10 cm erhöht sich die Leuchtkraft der LED. Nach 30 Sekunden ohne Interaktion mit dem Gerät dimmen die LED wieder ab und sparen damit Energie.

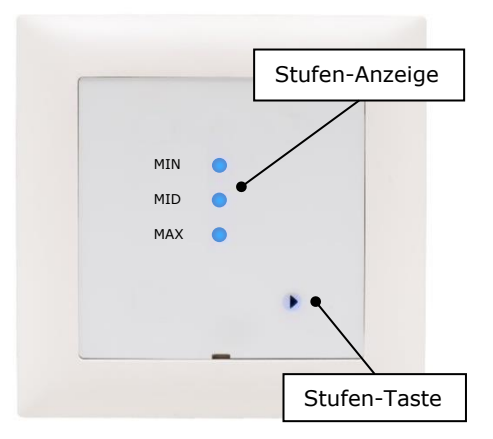

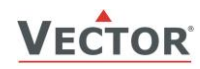

k

#### **Konfiguration**

#### **Konfiguration des Ausgangssignals und der Steckbrücke**

- − Bei JP1 auf Position 1-2 ist das Ausgangssignal 0…10 VDC.
	- − Bei JP1 auf Position 2-3 ist das Ausgangssignal 2…10 VDC.

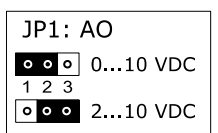

Die Steckbrückenposition ist im Abschnitt ["Ansicht des hinteren Teils, ohne Frontplatte"](#page-2-0) Seite [3](#page-2-0) ersichtlich.

#### **Konfiguration Ausgang (AO)**

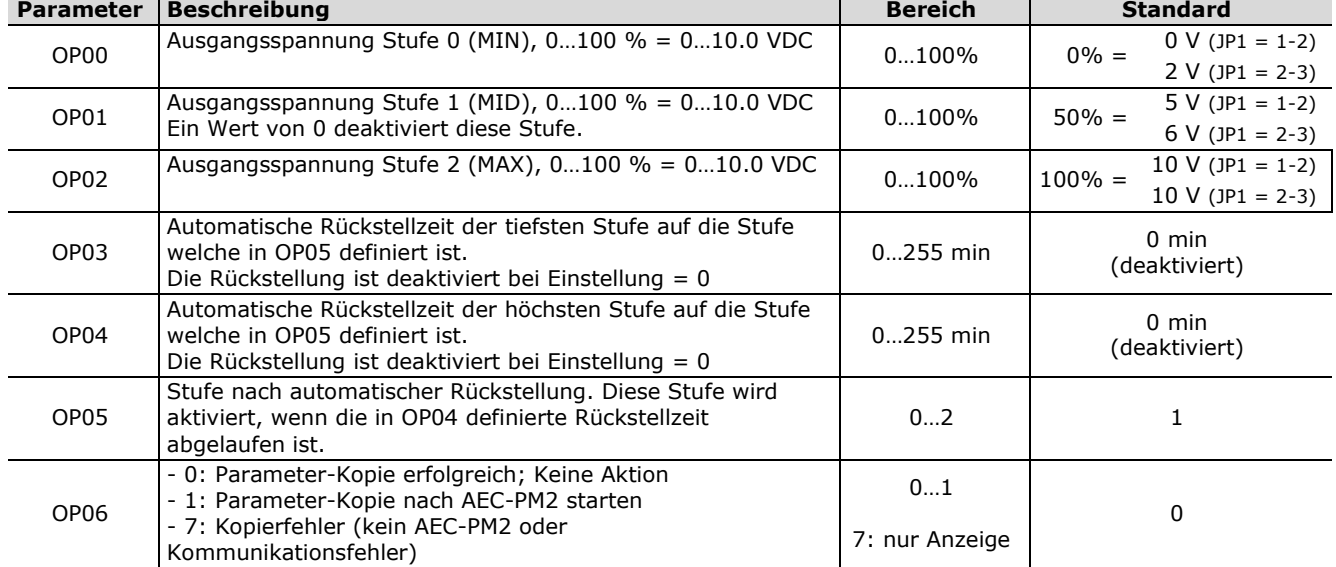

#### **Einstellen der Parameter**

Der MZ3-V01 ist für die meisten Anwendungen voreingestellt. Für spezielle Anforderungen und Kundenwünsche können Anpassungen an den Einstellungen vorgenommen werden. Dies geschieht durch Anpassung von passwortgeschützten Parametern. Diese Parameter können während des Betriebes direkt am Gerät über die Bedieneinheiten OPA-S eingestellt werden. Die Bedieneinheit OPA-S muss für die Anpassung der Parameter mit dem MZ3-V01 verbunden werden.

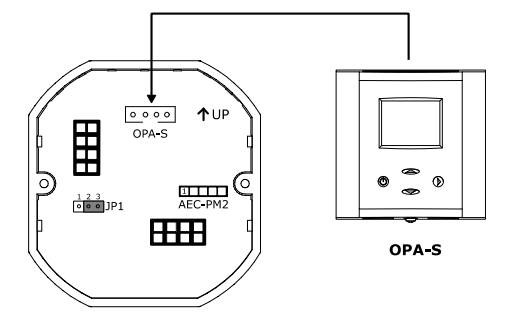

Frontplatte am MZ3-V01 vorsichtig anheben und nach vorne wegziehen. Verbindungskabel von Bedieneinheit OPA-S am hinteren Teil des MZ3-V01 einstecken.

**Wichtig** I

Das MZ3 übernimmt die neuen Einstellungen erst, wenn man das OPA-S Parametermenu verlässt. Damit die Änderungen korrekt übernommen werden, darf die Verbindung zum OPA-S nicht früher als fünf Sekunden nach dem letzten Tastendruck getrennt werden!

#### **Parameter kopieren**

Es ist jetzt möglich, Einstellungen auf ein Zubehörteil (AEC-PM2) zu kopieren und sie auf andere MZ3 zu übertragen.

Dazu die Frontplatte des MZ3 entfernen, AEC-PM2 in den dafür vorgesehenen Stecker einsetzen.

#### **Parameter von MZ3 nach AEC-PM2 kopieren**

OPA-S anschließen und Parameter von MZ3 zu AEC-PM2 kopieren, indem OP06 auf 1 gesetzt wird. Die "Daten"-LED des AEC-PM2 leuchtet nach erfolgreichem Parameterkopieren 5 Sekunden lang und OP06 wird auf 0 gesetzt. Wenn das Parameterkopieren fehlgeschlagen ist, blinkt die LED 5 Sekunden lang und OP06 wird auf 7 gesetzt.

#### **Parameter von AEC-PM2 nach MZ3 kopieren**

Die Parameter von AEC-PM2 nach MZ3 einfach durch Drücken der "Copy"-Taste auf dem AEC-PM2 kopieren. Die "Daten"-LED des AEC-PM2 leuchtet nach dem erfolgreichen Kopieren der Parameter 5 Sekunden lang. Wenn die Parameterkopie fehlgeschlagen ist, blinkt die LED für 5 Sekunden.

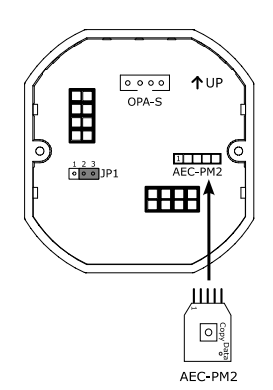

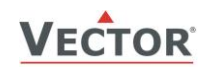

Leere Seite.

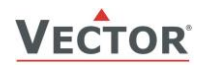

## **Intelligente Fühler und Regler Leicht gemacht!**

# **Qualität - Innovation – Partnerschaft**

Vector Controls GmbH **Schweiz** 

[info@vectorcontrols.com](mailto:info@vectorcontrols.com) [www.vectorcontrols.com/](https://www.vectorcontrols.com/)

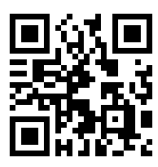